## **CHAPTER 40 EXERCISES**

## 1. Grid Survey

*Open* the GRID-**SURV** drawing from Chapter 22 Exercises. Use the *3dmesh* command to create a surface model of the terrain. For each point, use the .xy *point filter* to select its X and Y coordinates interactively and then type in the Z elevation as shown on the point attribute. Set up three *Vports* on the screen as shown in Figure CE40-1. Set up a **Vpoint** for each viewport so the top left

Figure CE40-1

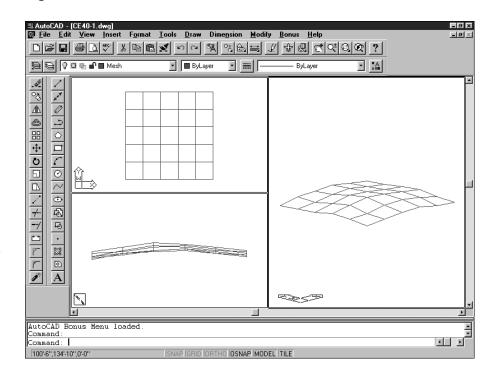

viewport displays a plan view, the bottom left displays the left elevation, and the large right viewport displays an isometric or other 3D view. *SaveAs* CE40EX1.

#### 2. Contours

*Open* the CE37EX2 drawing from the Chapter 37 Exercises. *Offset* the 50' elevation contour by 25' to produce a smooth ground outside the pond. Use the Rulesurf command to connect the contours with a surface. Change TILEMODE to 0 and Erase all of the objects in paper space. Create 4 new viewports with the Mview command. Set the *Vpoint* for each

Figure CE40-2

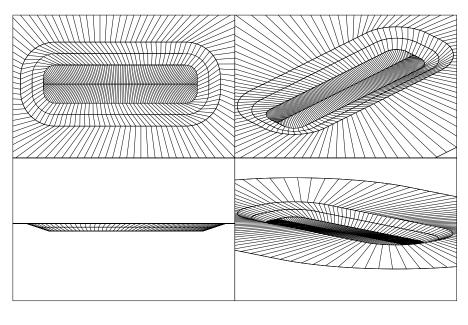

viewport as shown in Figure CE40-2. SaveAs CE40EX2.

# 3. Piping Fittings and Valves

Begin a *New* drawing. Create the following pipefittings and valves by using the *Rulesurf* and *Revsurf* commands.

- 8" to 6" concentric reducer (*Rulesurf* between a 6" *Circle* and a 8" *Circle* with a 8" distance between them)
- 8" 90° elbow (*Revsurf* with axis of revolution 12" from center of *Circle*)
- 6" 90° elbow (*Revsurf* with axis of revolution 9" from center of *Circle*)
- 8" gate valve (two 8" Circles separated by 8" with a Point in the middle—use a Rulesurf to connect)
- 6" gate valve (same as the 8"gate valve but with 6" *Circles* and 6" separation).

Figure CE40-3

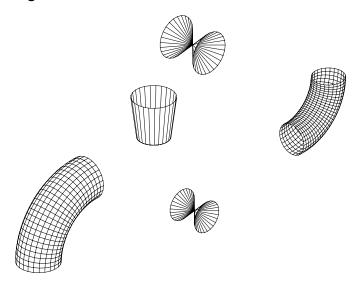

See Figure 40-3 for the final product. SaveAs 3DPIPES.

## 4. 3-Dimensional Piping Layout

Continue working on the exercise above. Using the CE37EX1 exercise as a dimensional reference, create a layout of the entire piping assembly as shown in Figure CE40-4. The *Tabsurf* command can be used to generate the straight pipe runs. *Save* your changes to the drawing. Generate a three-dimensional *Vpoint*. *Plot* your drawing *Scaled to Fit* on an A-size sheet.

### Figure CE40-4

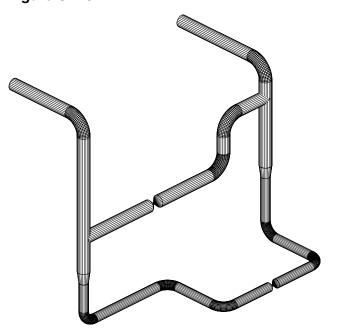